## *Participation à l'élection des élèves au Conseil de Vie Collégienne*

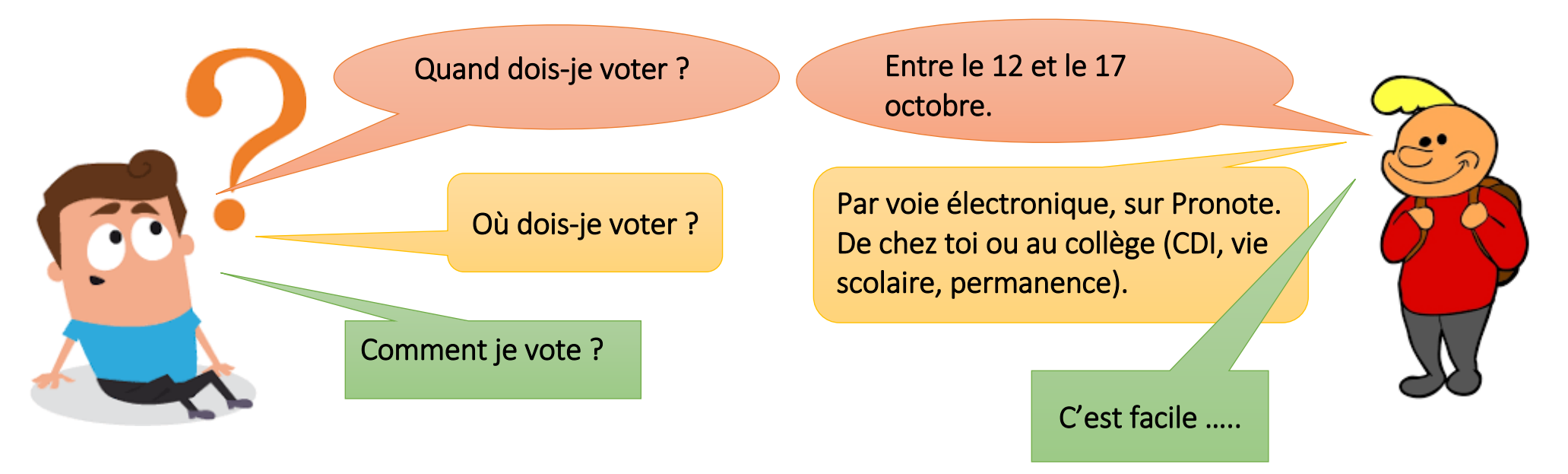

1. Sur le site du collège, je me rends sur l'espace élève pour accéder à I-Card. 2. Je me connecte à I-Card avec mes identifiant et mot de passe. 3. J'ouvre l'onglet « Pronote » dans mes applications. 4. A droite de la page affichée, je cherche l'encart « Information et sondages ». 5. Je clique sur « Election des élèves au Conseil de vie collégienne ». 6. Je choisis et coche 3 noms parmi la liste des candidats. 7. Je peux refermer l'application car mon vote est enregistré.